## 1 Enter into your site at MY.FPG

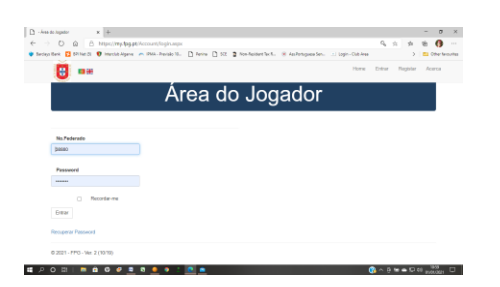

## 2 Click on Resultados

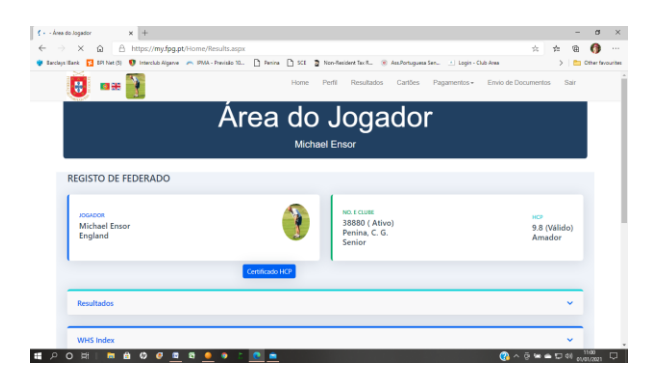

3 Then if you want to see your last 20 rounds that count for Handicap then CLick on WHS Index

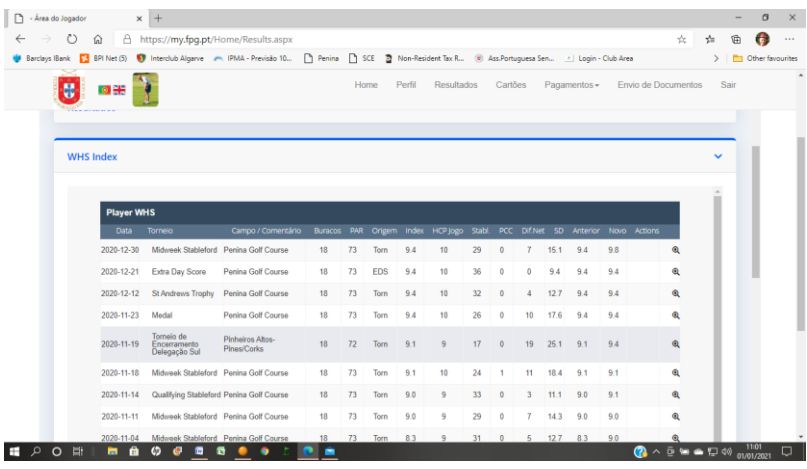

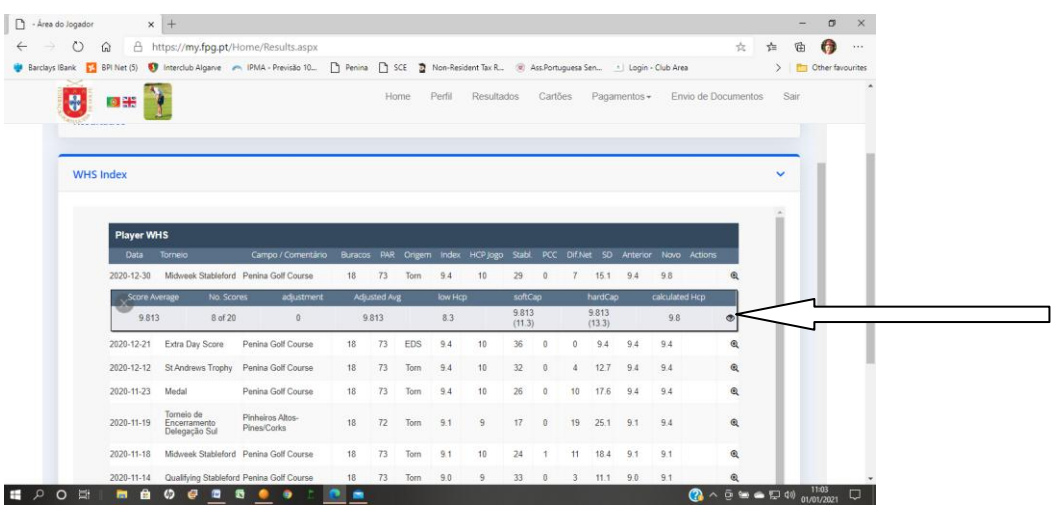

## 4 Click on the magnifying glass on the right hand side

5 Then click on the little eye on the right of the row as indicated above

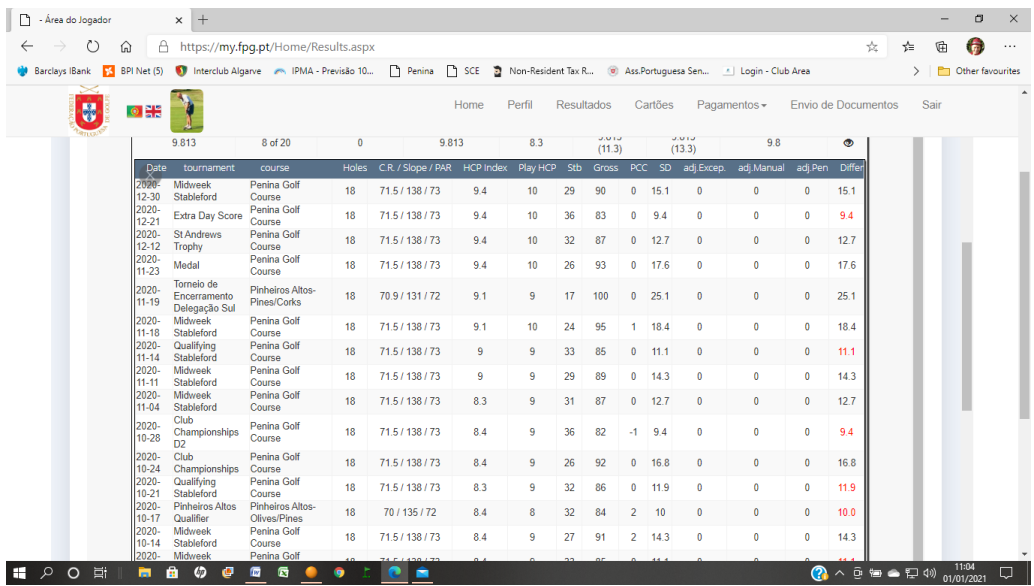

6 You can now see your last 20 qualifiers with the rounds being used for handicap highlighted in red. The round at the bottom of the list will drop off on your next qualifier.